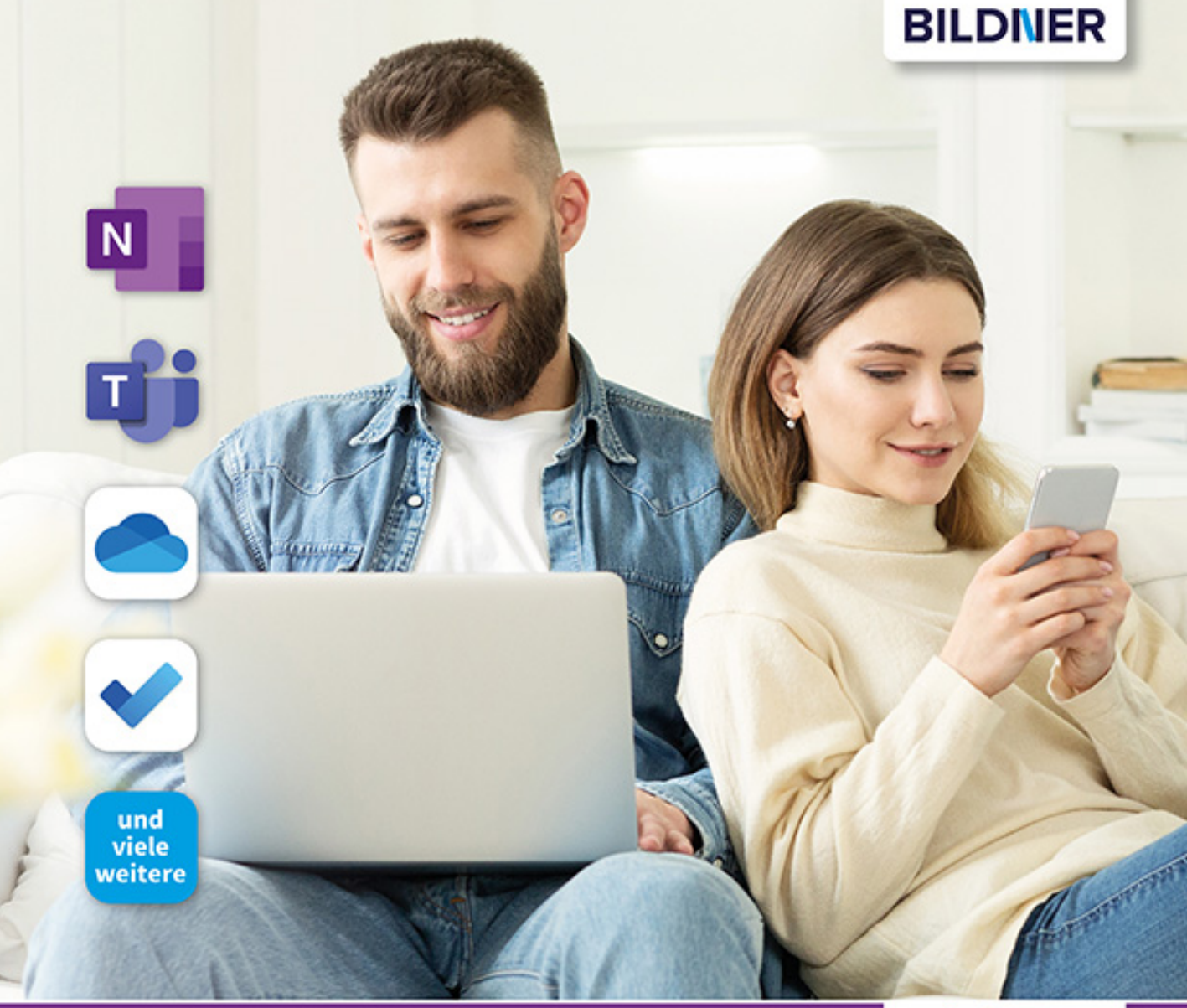

Aaron Kübler, Andreas Zintzsch

einfach gelernt!

# **OneNote, Teams**

## und mehr smarte Tools für den vernetzten Alltag mit OneDrive

Mit der Microsoft-Cloud effizient arbeiten und kommunizieren ■ Programm- und geräteübergreifend agieren – Synergien nutzen

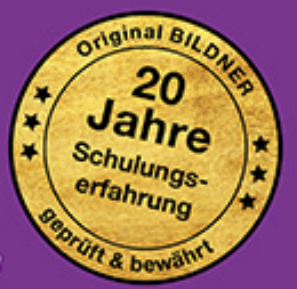

**Aaron Kübler und Andreas Zintzsch**

## **OneNote, Teams**

**und mehr smarte Tools für den vernetzten Alltag mit OneDrive**

#### **Wichtige Hinweise**

Die Informationen in diesen Unterlagen werden ohne Rücksicht auf einen eventuellen Patentschutz veröffentlicht. Warennamen werden ohne Gewährleistung der freien Verwendbarkeit benutzt. Bei der Zusammenstellung von Texten und Abbildungen wurde mit größter Sorgfalt vorgegangen. Trotzdem können Fehler nicht vollständig ausgeschlossen werden. Verlag, Herausgeber und Autoren können für fehlerhafte Angaben und deren Folgen weder eine juristische Verantwortung noch irgendeine Haftung übernehmen. Für Verbesserungsvorschläge und Hinweise auf Fehler sind Verlag und Herausgeber dankbar.

Fast alle Hard- und Softwarebezeichnungen und Markennamen der jeweiligen Firmen, die in diesem Buch erwähnt werden, können auch ohne besondere Kennzeichnung warenzeichen-, marken- oder patentrechtlichem Schutz unterliegen.

Die in den Beispielen verwendeten Namen von Firmen, Personen, Produkten und E-Mail-Adressen sind frei erfunden. Jede Ähnlichkeit ist keinesfalls beabsichtigt, sondern zufällig.

Das Werk einschließlich aller Teile ist urheberrechtlich geschützt. Es gelten die Lizenzbestimmungen der BILDNER Verlag GmbH Passau.

**Verlag:** BILDNER Verlag GmbH Bahnhofstraße 8 94032 Passau www.bildner-verlag.de info@bildner-verlag.de

#### **ISBN: 978-3-8328-5484-3**

**Autoren:** Aaron Kübler, Andreas Zintzsch, Anja Schmid, Inge Baumeister

**Satz und Lektorat:** Aaron Kübler, Andreas Zintzsch

**Coverfoto:**© Adobe Stock – Konstantin Posumitenko, Prostock-studio

**Kapitelbilder:** Seite 16: © pexels.com – Jessica Lewis Seite 110: © Adobe Stock – fizkes Seite 180: © Adobe Stock – oatawa

**Herausgeber:** Christian Bildner

© 2020 BILDNER Verlag GmbH Passau

### **Vorwort**

Excel, PowerPoint, Word – die "großen" Microsoft-Programme sind den meisten Nutzern ein Begriff. Die Microsoft-Familie ist jedoch noch viel größer und bietet die ein oder andere nützliche Überraschung. In diesem Buch wollen wir zeigen, dass es sich sehr lohnen kann, auch einmal einen Blick auf die "kleinen", teils unbekannteren Geschwisteranwendungen zu werfen. Dabei lässt sich allerdings schnell feststellen: So "klein" sind viele dieser Programme gar nicht! Zwei davon sind uns inzwischen besonders ans Herz gewachsen: Microsoft OneNote und Microsoft Teams.

OneNote wurde für viele Nutzer längst zum alltäglichen Begleiter, welcher den Wörtern "Organisation" und "Überblick" eine neue Bedeutung verleiht. Besonders, wer früher viel mit Post-Its und handschriftlichen Notizen gearbeitet hat, kennt das Problem: Wo ist nochmal was? Und: Hatte ich mir dazu nicht eine Notiz geschrieben? OneNote lässt derlei Probleme der Vergangenheit angehören. Aber OneNote kann noch mehr: Man kann damit einfach und schnell ein komplettes Nachschlagewerk – ein sog. Wiki – realisieren oder eine komplette digitale Dokumentenablage.

Teams auf der anderen Seite hat sich in kürzester Zeit zum neuen Unternehmenskommunikationswerkzeug der Wahl etabliert – zugegebenermaßen nicht ganz ohne Zutun der Ereignisse des Jahres 2020, die vielerorts zu einer längst überfälligen "Zwangsdigitalisierung" führten. Teams ist viel mehr als nur ein Skype für den Business Bereich. Neben der Kommunikation mit Video- und Telefonkonferenzen, Chat und Messengersystem kann man auch mit einfachen Mitteln eine Onlineschulung durchführen oder einem Kollegen per "Fernwartung" mit einem Problem helfen. Dokumentenablage, Terminplanung und Verknüpfungen mit den anderen Microsoft Apps wie Outlook oder OneNote runden das Programm gelungen ab.

Und dann gibt es noch die vielen kleinen Apps, die entweder mit Windows 10 bereits mitgeliefert werden oder im Windows Store kostenlos erhältlich sind. Sie unterstützen ihre "großen" Brüder wie Outlook, OneNote und Teams mit vielen weiteren nützlichen Funktionen. Wie zum Beispiel die App Ausschneiden und Skizzieren, die Bildschirmfotos in fast jeder Situation ermöglicht oder das Tool Office Lens, das ein Smartphone zum intelligenten Dokumentenscanner werden läßt.

Herzstück des Datenaustauschs zwischen den verschiedenen Systemen, Geräten und Programmen ist der Speicher im Internet, die Cloud. Microsoft bietet mit OneDrive dazu gleich die passende Lösung und so lassen sich fast alle hier im Buch vorgestellten Apps auf mehreren Geräten synchronisieren und ermöglichen so ein umfassendes arbeiten mit allen Tools, egal ob im Büro, Zuhause oder Unterwegs.

Egal ob sie die Programme beruflich im Büro nutzen oder als Schüler, Lehrer oder Student oder einfach nur für die private Planung und Kommunikation, für fast jede Zielgruppe bieten diese Apps sinnvolle Werkzeuge für das Arbeiten im Alltag.

Wir wollen mit diesem Buch all diese Möglichkeiten aufzeigen und eben nicht nur eine Zielgruppe ansprechen, sondern allen die Nutzung dieser kleinen Helfer näherbringen.

Fast alle im Buch behandelten Apps erhalten regelmäßig Updates und damit auch oft weitere Funktionen und Möglichkeiten. Die vorgestellten Programme und verwendeten Screenshots sind auf dem Stand von November 2020.

#### **Schreibweise**

Befehle, Bezeichnungen von Schaltflächen und Beschriftungen von Dialogfenstern sind zur besseren Unterscheidung farbig und kursiv hervorgehoben, zum Beispiel Register *Start*, Schaltfläche *Kopieren*.

Viel Spaß und Erfolg mit dem Buch wünscht Ihnen

Ihr Autorenteam

## **Inhaltsverzeichnis**

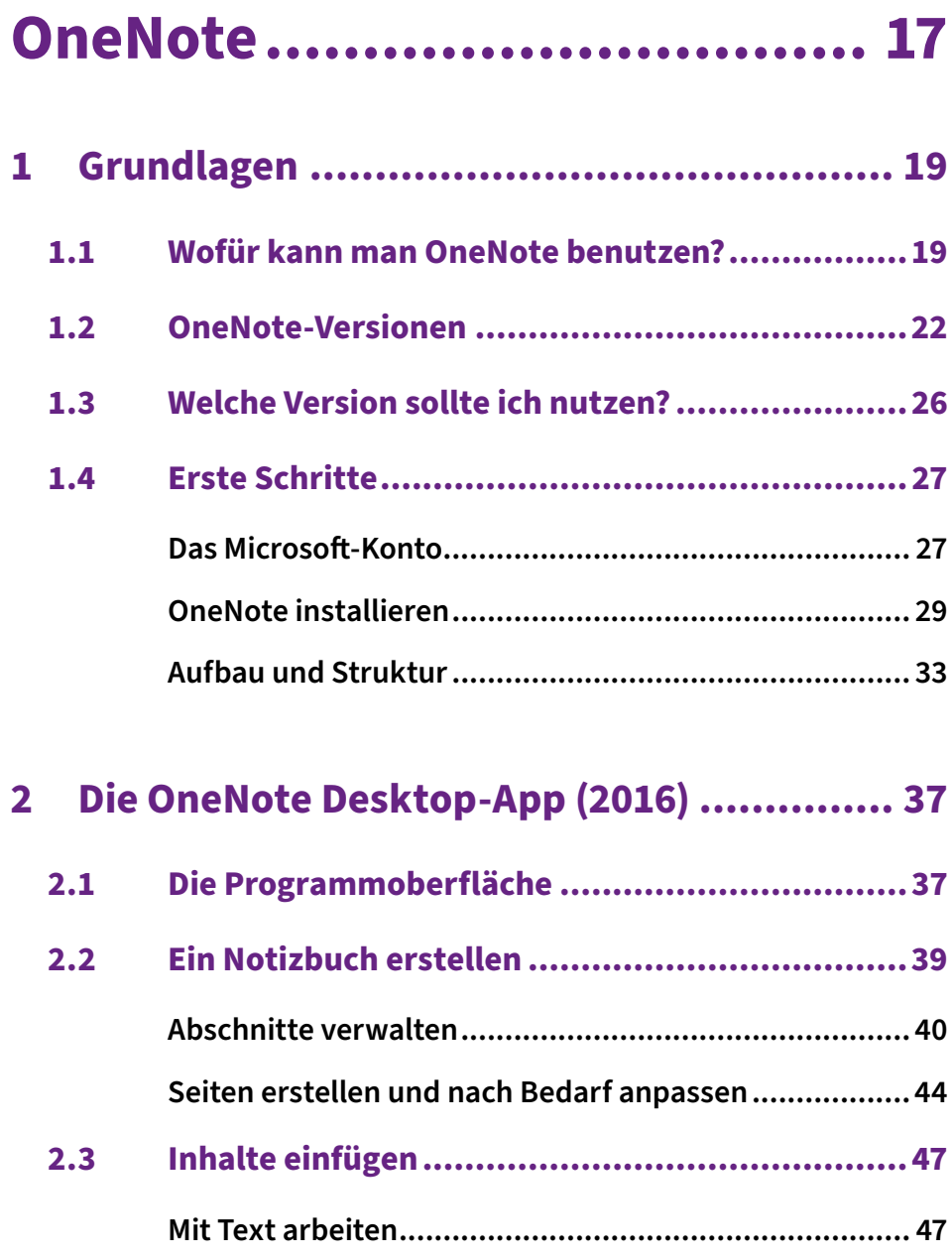

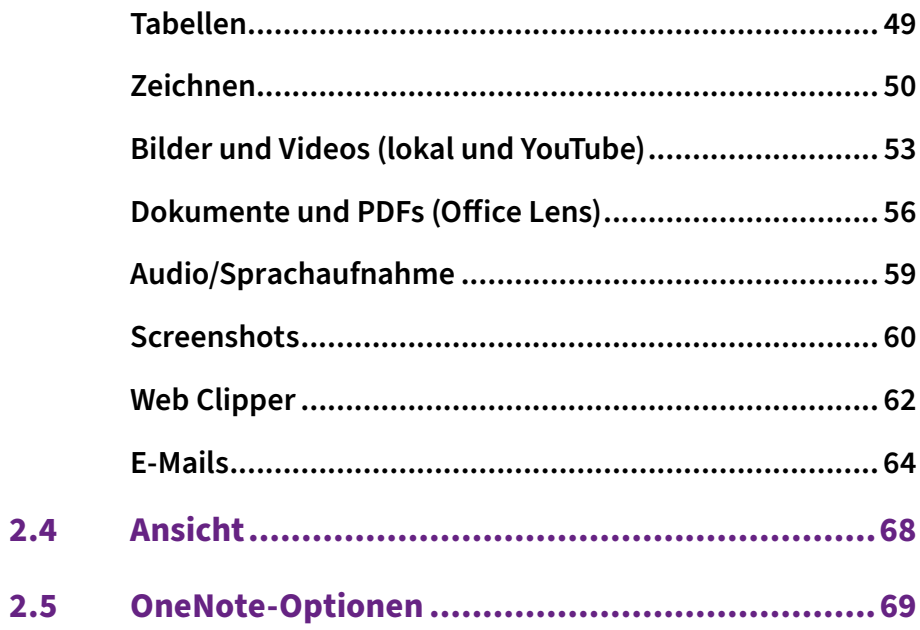

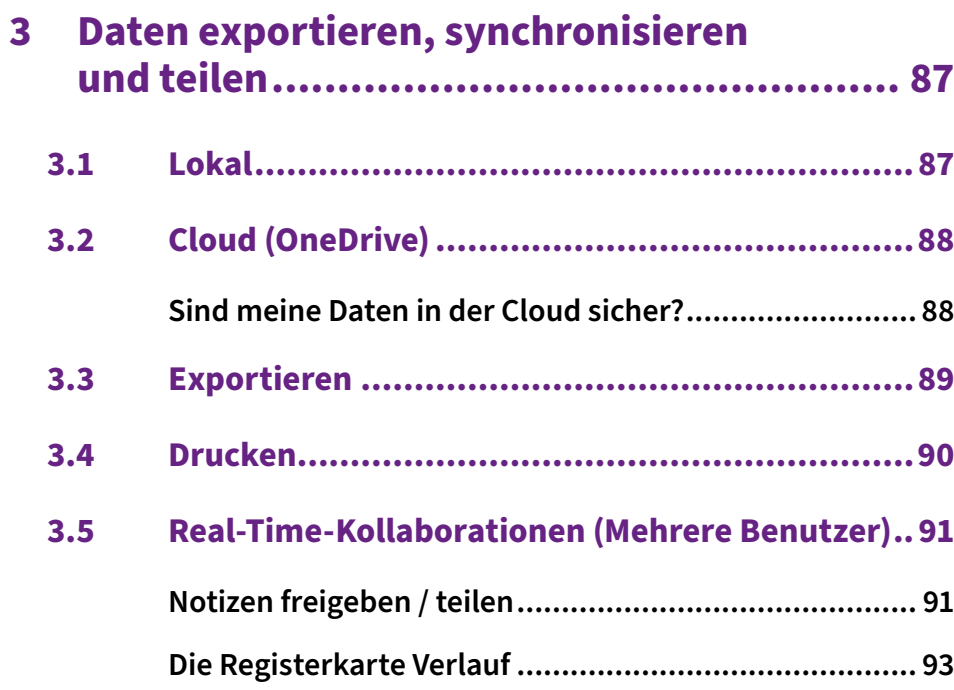

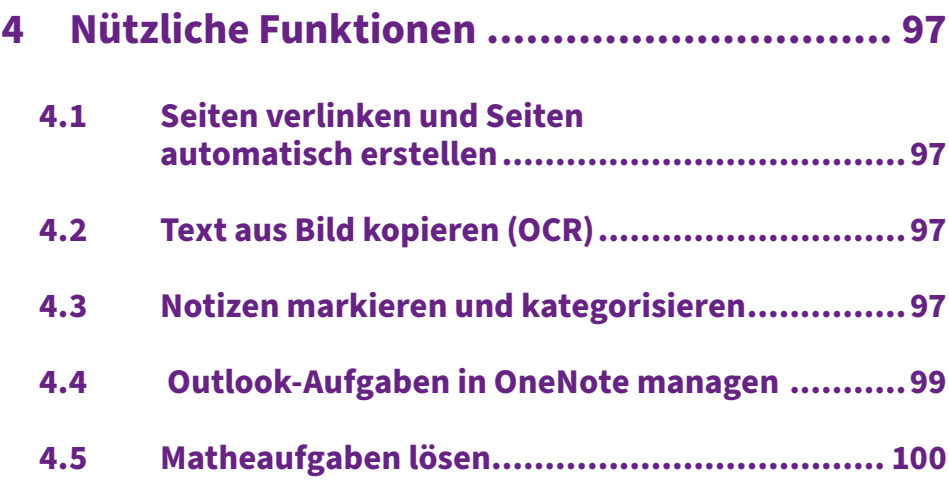

### **5 [Andere OneNote-Versionen](#page--1-0) ......................101**

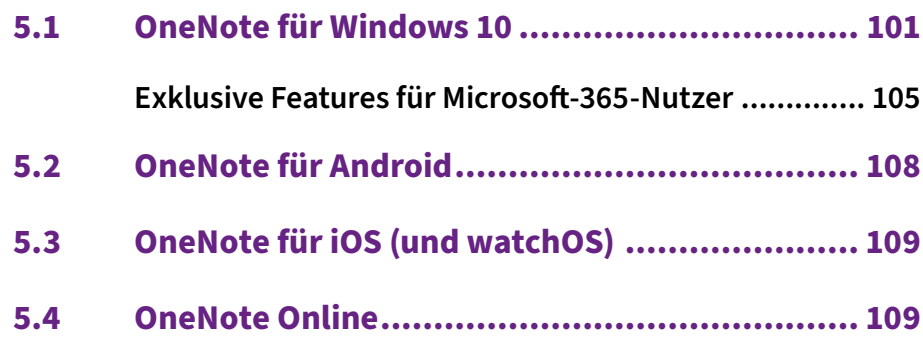

## **Teams .................................111**

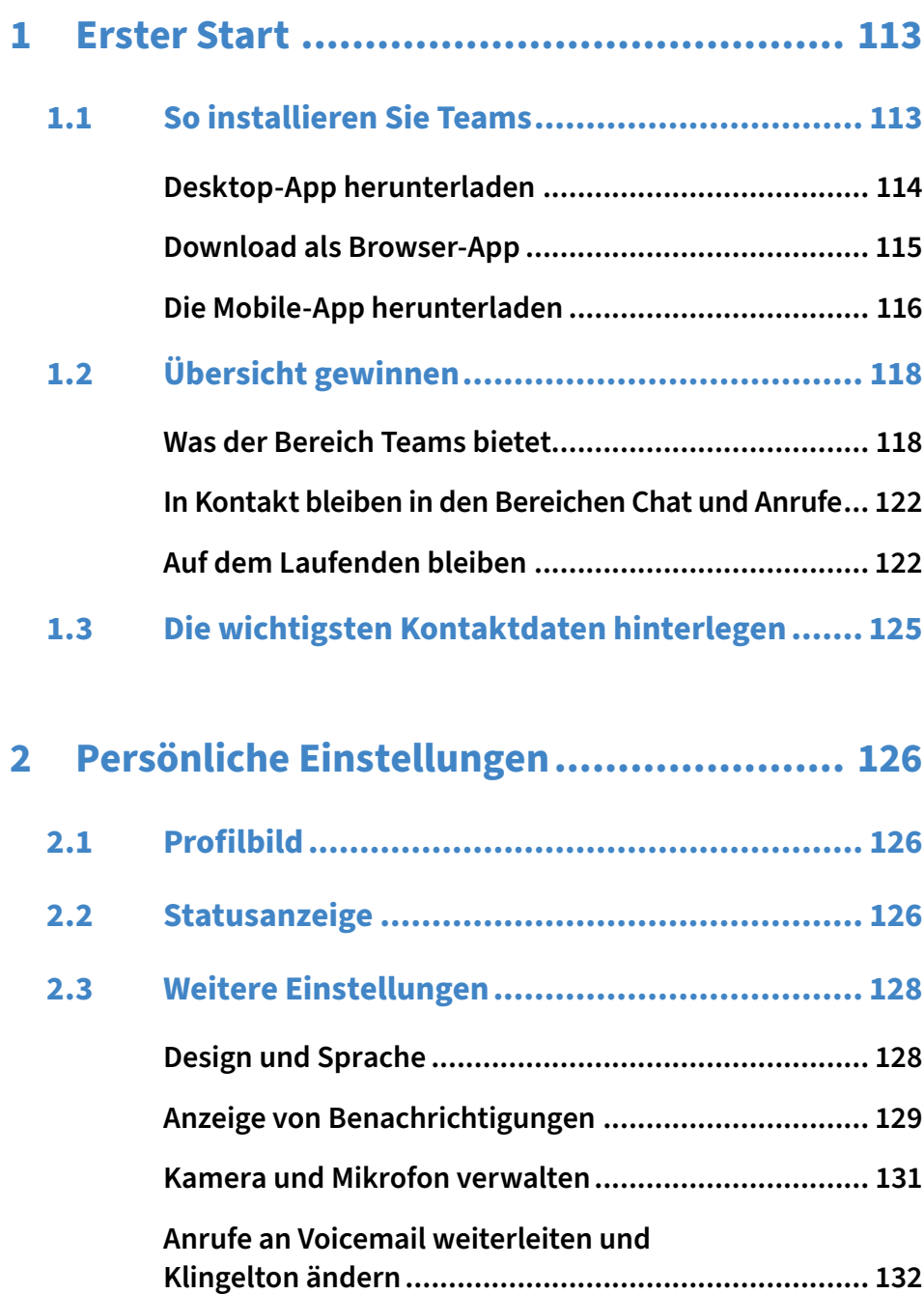

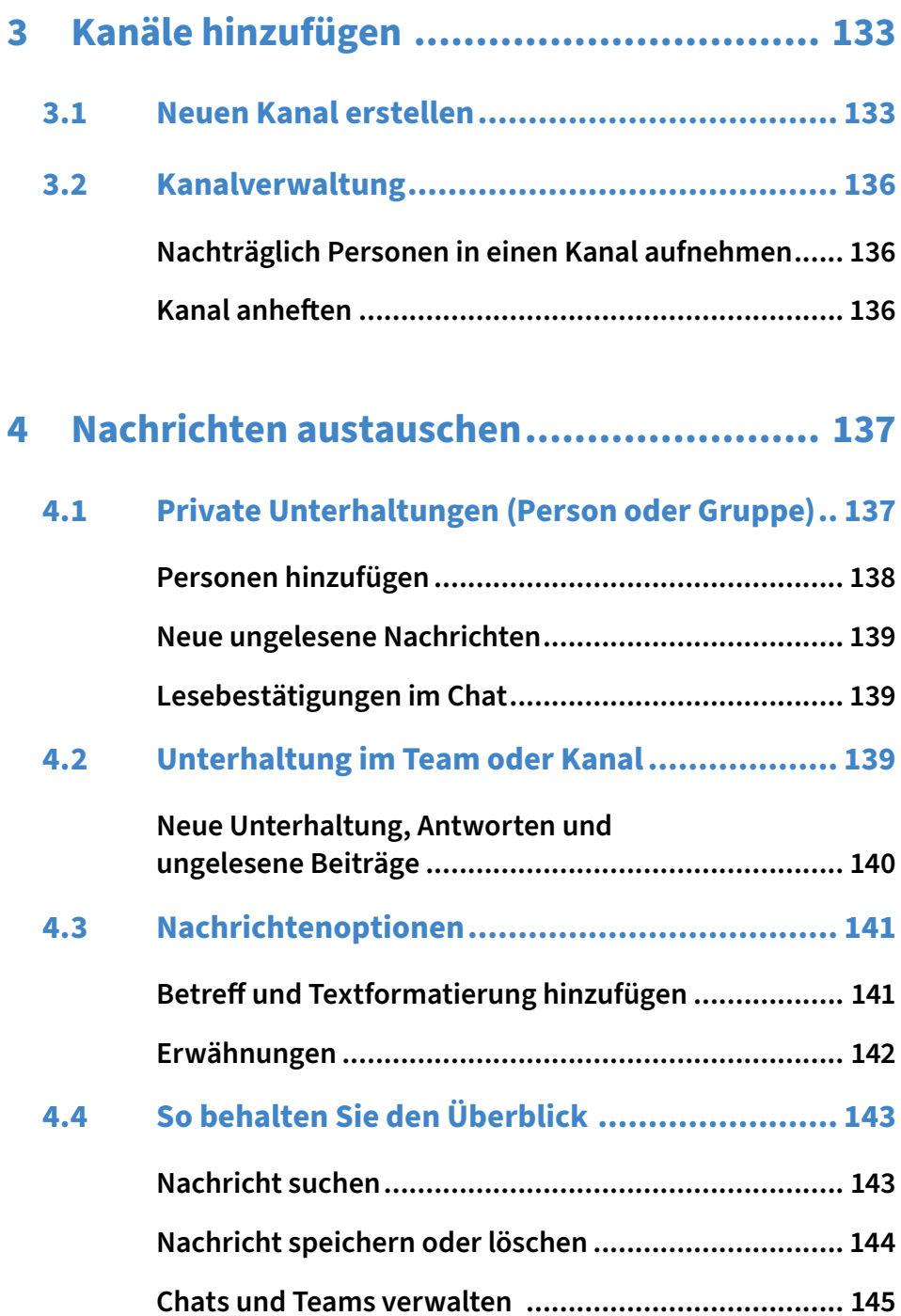

9

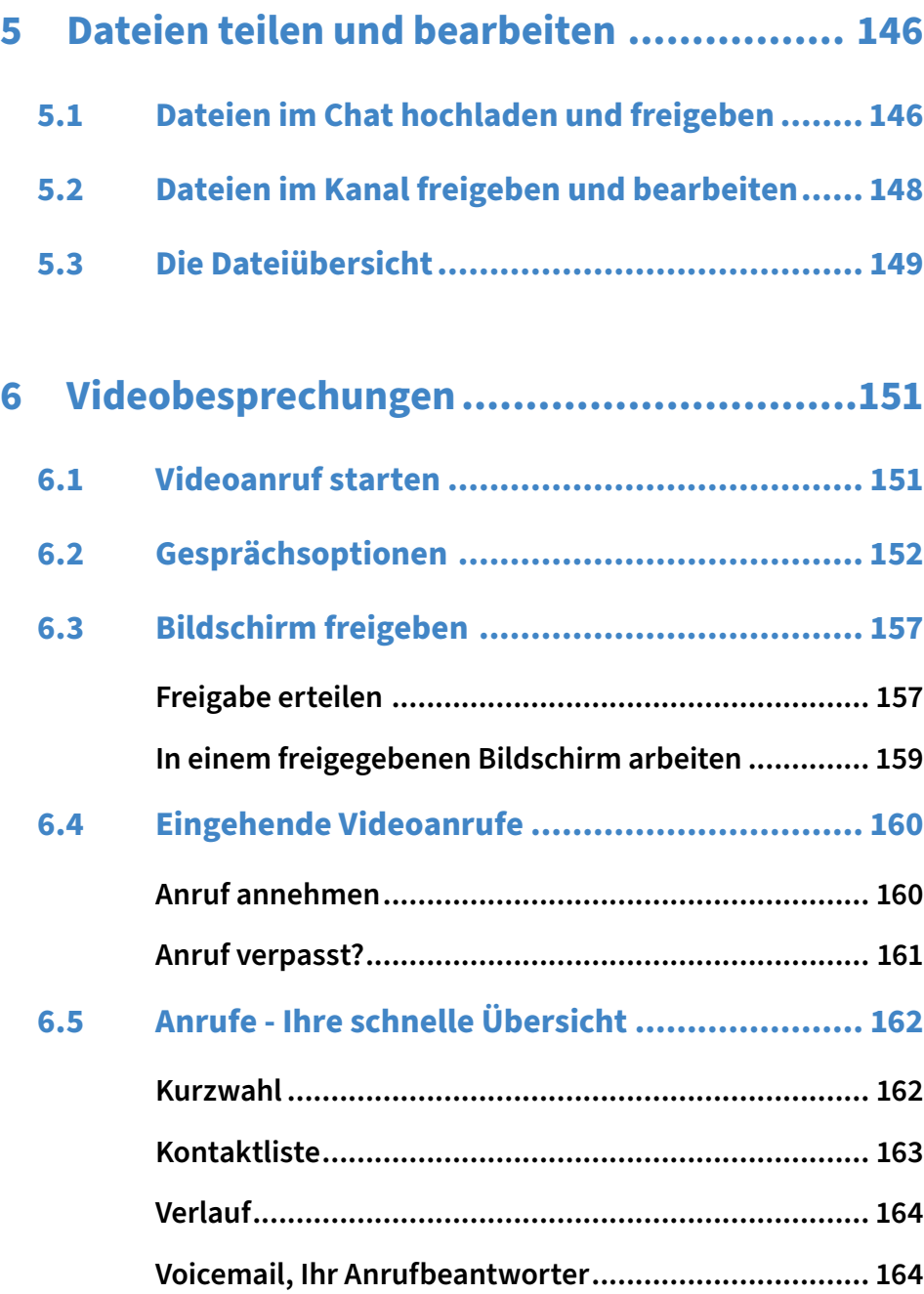

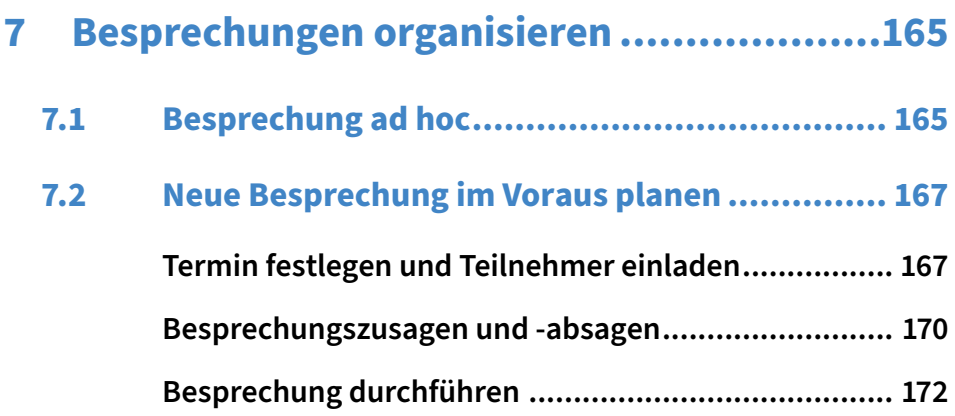

### **8 [Teams - Arbeitsgruppen im Unternehmen..174](#page--1-0)**

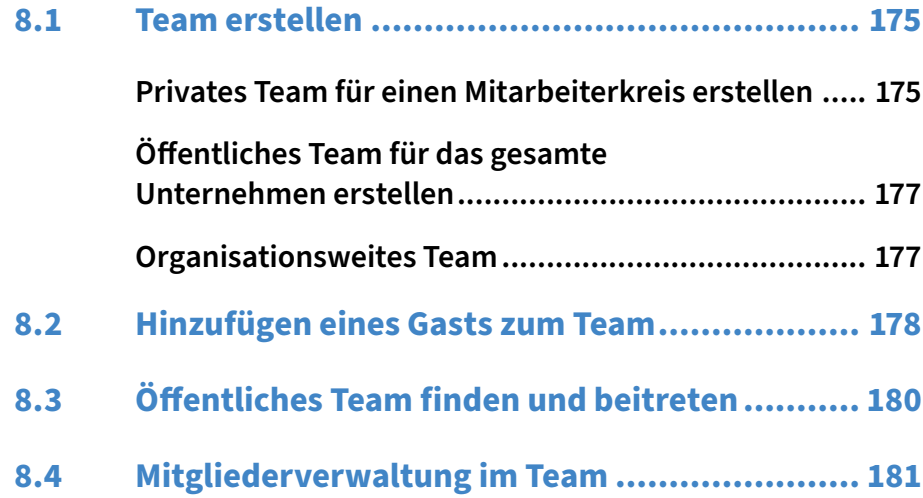

## **Weitere nützliche Apps......... 183**

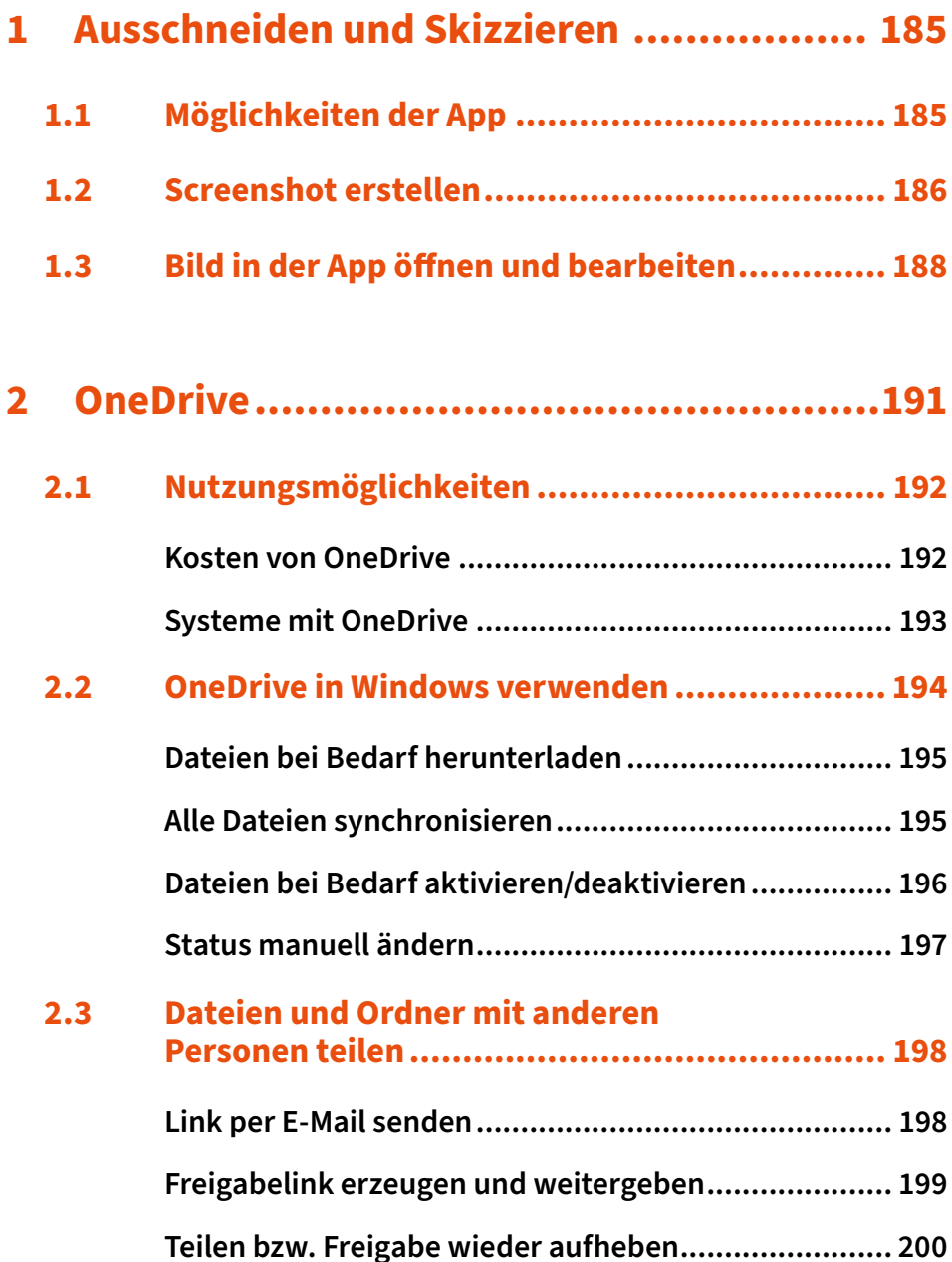

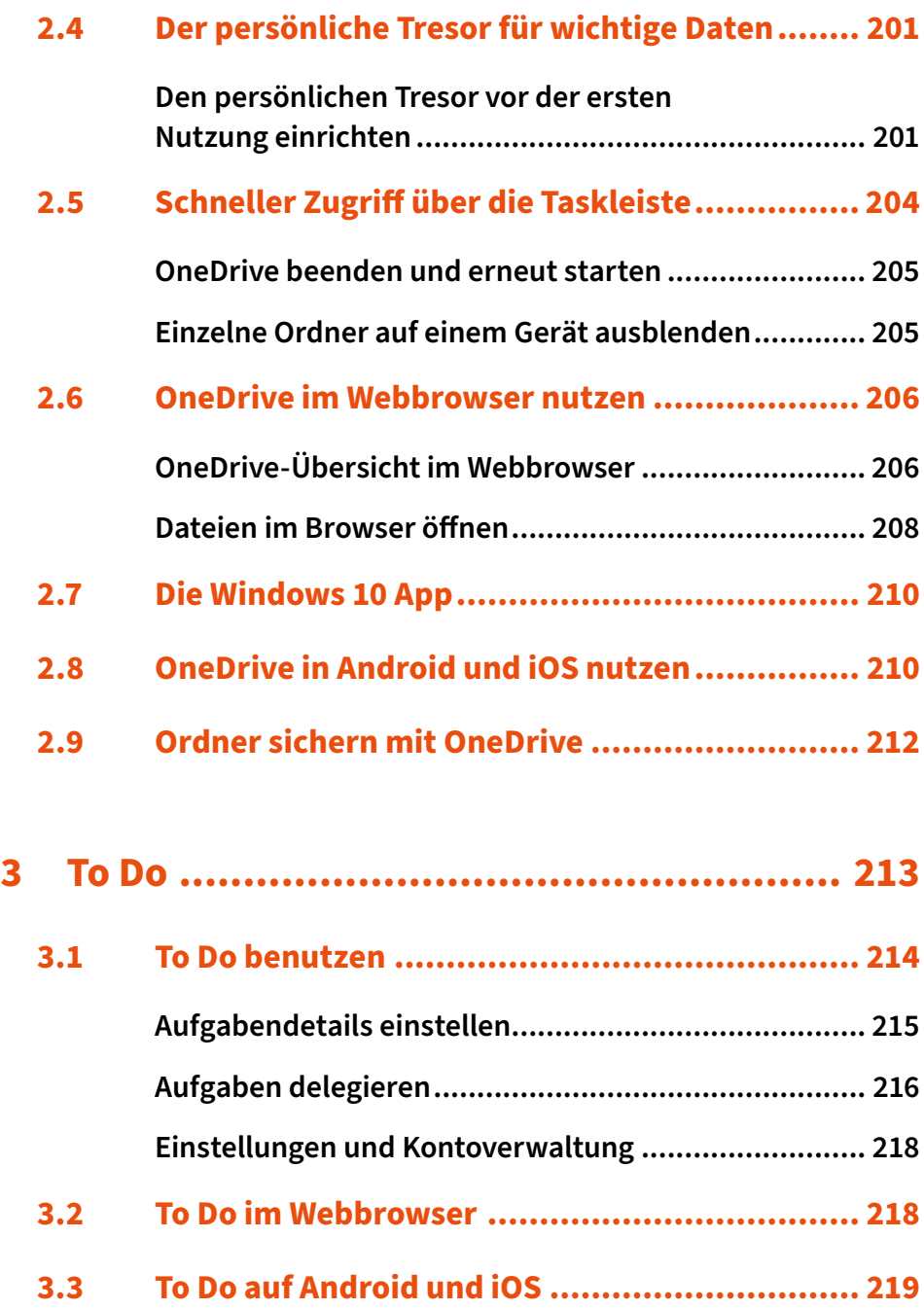

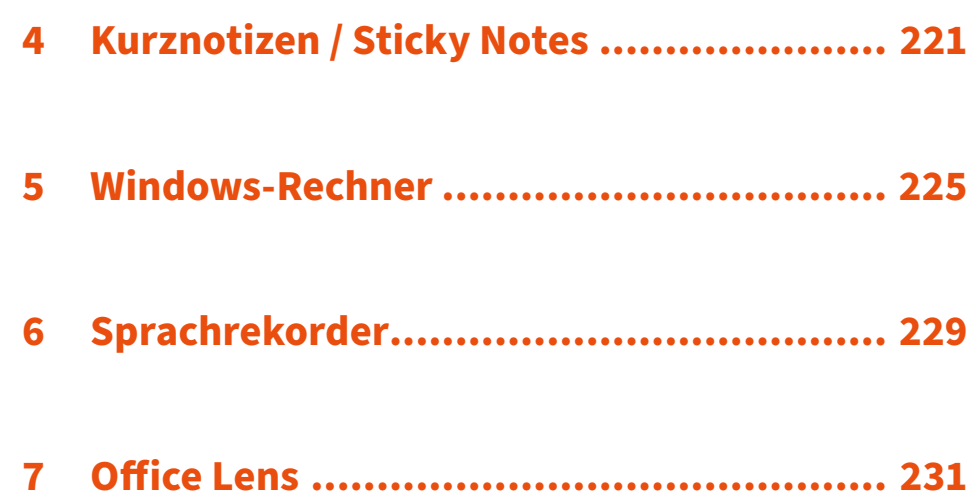

## **[Tastenkürzel.......................](#page--1-0) 235**

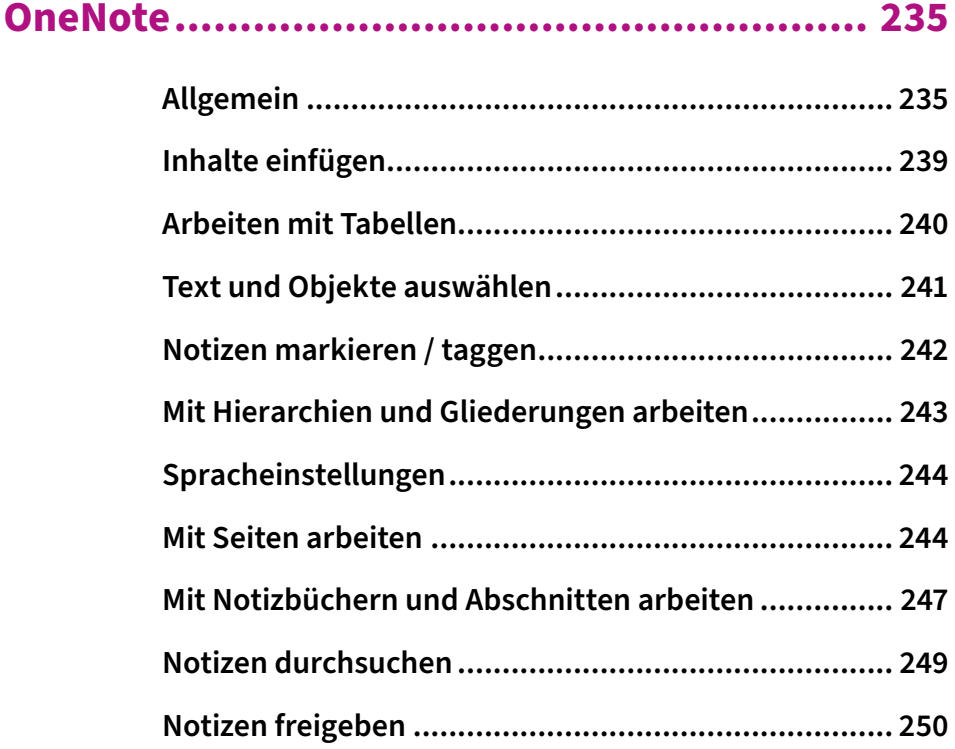

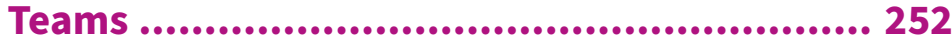

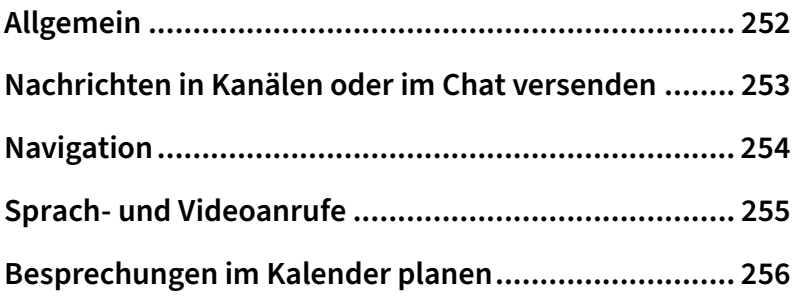

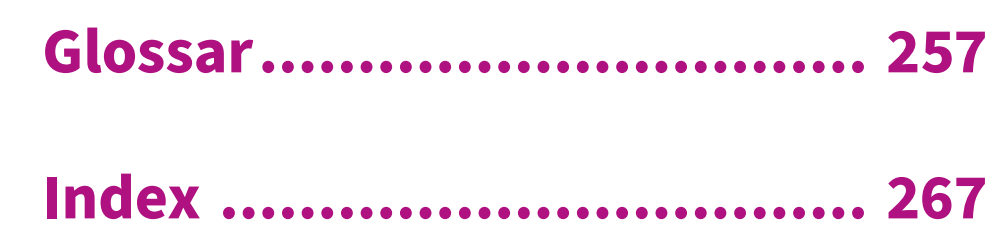

 $\blacklozenge$ 

## **Microsoft OneNote**

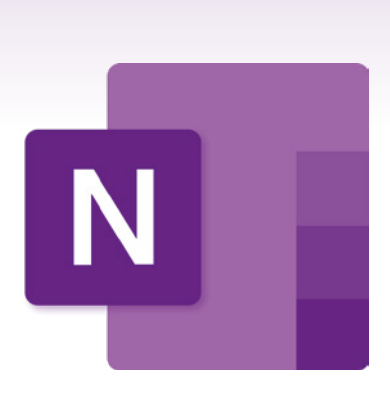

Dieses Kapitel widmet sich voll und ganz einem unserer absoluten Lieblingsprogramme: Microsoft OneNote! Wir erklären von den Grundlagen bis zu den fortgeschrittenen Funktionen alle wichtigen Bestandteile des Programms und hoffen, dass auch Sie es so zu schätzen lernen, wie wir es inzwischen tun.

Vielleicht haben Sie es schon einmal auf Ihrem Rechner bemerkt – womöglich wurde es mit Ihrer Office-Installation gemeinsam aufgespielt. Eventuell haben Sie es sogar schon einmal ausprobiert. Für uns ist es jedenfalls nicht mehr aus dem Alltag wegzudenken. Wir denken, dass es Ihnen ähnlich ergehen kann, wenn Sie das volle Potenzial von OneNote erkennen. Genau dabei wollen wir Ihnen im nächsten Teil dieses Buches helfen.

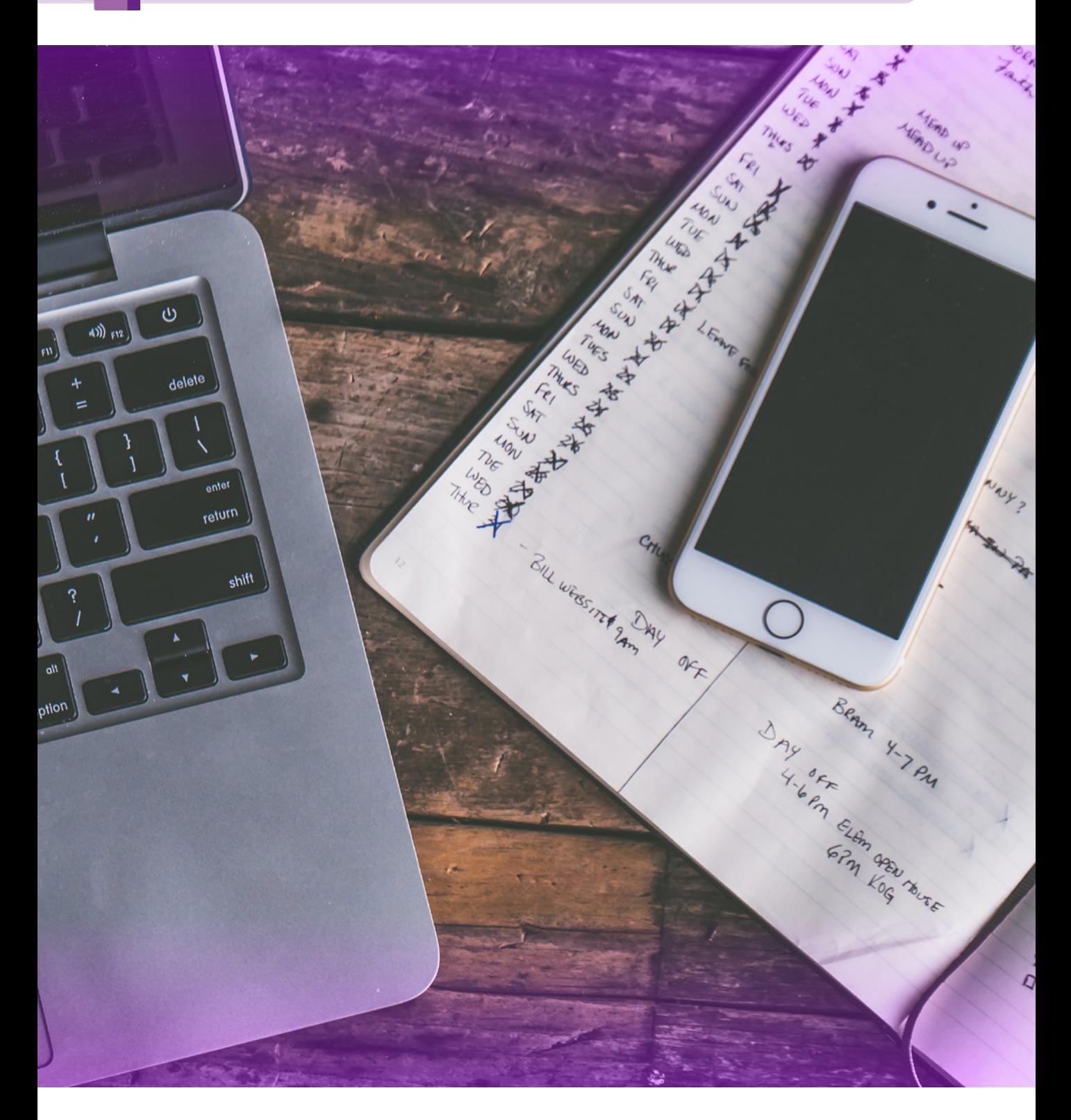

## <span id="page-19-0"></span>**1 Grundlagen**

Microsoft OneNote ist ein kostenloses Programm zum Festhalten und Ordnen von Notizen, Gedanken und allen möglichen anderen Arten von Daten. Die gespeicherten Informationen können über Geräte hinweg synchronisiert werden, so dass z. B. auf dem Smartphone direkt dort weitergearbeitet werden kann, wo auf dem PC aufgehört wurde. Seit der Veröffentlichung vor über 15 Jahren wurde die App kontinuierlich verbessert und weiterentwickelt. Inzwischen gibt es zahlreiche Versionen für alle populären Plattformen.

#### **1.1 Wofür kann man OneNote benutzen?**

Diese Frage wird zu OneNote mitunter am häufigsten gestellt: wozu überhaupt? Tatsächlich lässt sich das gar nicht so einfach beantworten, denn die Anwendungsmöglichkeiten sind sehr breit gefächert.

Wie echte Notizbücher lassen sich OneNote-Notizen in vielen Formen und auf viele Arten ins alltägliche Leben integrieren. Dabei bieten sie sogar eine Menge Vorteile: Sie gehen dank Cloud nicht verloren, verbrauchen lokal keinen Platz und man kann sie jederzeit mit jedermann (und jederfrau) teilen. Trotz allem sind ein paar Anwendungsfälle offensichtlicher als andere:

#### **Im Büro**

Für die Büroarbeit ist OneNote ein wahrer Lebensretter: In Verbindung mit Teams und Outlook lassen sich Notizen über Meetings detailliert organisieren, Projekte managen und sogar umfangreiche Wikis und Kompendien für die Kooperation mit Kollegen erstellen. OneNote kann als digitales Whiteboard fungieren, Dreh- und Angelpunkt für die Kundendokumentation sein oder ein Handbuch für neue Mitarbeiter darstellen.

Da parallel mehrere Personen im selben Notizbuch arbeiten können, ist es sehr einfach, Daten mit Kollegen abzugleichen oder Dokumente auszutauschen. Änderungen können live nachverfolgt und Pläne sowie Recherchen an einer Stelle zusammengetragen werden.

Für professionelle Büroanwender ermöglicht Microsoft außerdem das Teilen von Notizbüchern via SharePoint.

#### **Zuhause**

Auch im privaten Bereich kann OneNote viele Formen annehmen und in Verbindung mit Microsoft Family wird OneNote sogar zum allumfassenden Familienplaner.

Inzwischen ebenso weit verbreitet ist die Anwendung als Rechnungs-, Dokumenten-, Kontoauszugs- und Unterlagensammler. Wie in "echten" Ordnern können die Seiten in OneNote abgelegt werden, nur erheblich platzsparender und blitzschnell durchsuchbar.

OneNote eignet sich aber genauso als:

- $\blacktriangleright$  Fitness-Tracker
- $\blacktriangleright$  Einkaufsliste
- $\blacktriangleright$  Ereigniskalender
- Haushaltshilfe
- Rezeptbuch

Und wenn diese Möglichkeiten einzeln nicht genug sind, warum nicht alle auf einmal nutzen?

Besonders im Hobbybereich finden sich zahlreiche nützliche Anwendungsmöglichkeiten: Sind Sie vielleicht Modellbauer und müssen die Übersicht über viele kleine Teile behalten? Vielleicht schreiben Sie in Ihrer Freizeit ein Buch und wollen die Inhalte sortiert sammeln? Oder spielen Sie Tabletop-Rollenspiele und brauchen ein Werkzeug, um Ihre Spielabende zu organisieren? OneNote eignet sich für all das und noch mehr!

#### **Als Student**

Für Studenten ist das Programm der ideale Begleiter – egal ob auf dem iPad oder Notebook. Der klassische Aufbau für die Studiumsorganisation könnte beispielsweise so aussehen: Je Vorlesung wird ein Abschnitt angelegt. Für jeden einzelnen Vorlesungstermin kann dann eine neue Seite eröffnet werden. Wird bei der einen Vorlesung auf eine andere verwiesen, können Sie die Seiten ganz einfach aufeinander verlinken.

Besonders nützlich ist es in diesem Anwendungsfall, dass vom Professor bzw. Dozenten bereitgestellte Dokumente wie PDFs oder PowerPoint-Präsentationen direkt in OneNote eingebunden werden können. Anschließend können eigene Texte oder handschriftliche Notizen hinzugefügt werden.

Inzwischen sind auch diverse Optionen im Funktionsumfang inbegriffen, die speziell für Studenten konzipiert wurden, darunter etwa eine große Anzahl an Seitenvorlagen für bestimmte Arten von Vorlesungsmitschriften (für Seitenvorlagen siehe [Seite 44](#page--1-1)).

#### **Für Lehrer und Schüler**

Falls Sie Lehrer oder Pädagoge sind, ist ein weiteres interessantes Produkt das sogenannte OneNote-Mitarbeiternotizbuch bzw. OneNote-Kursnotizbuch. Dieser Dienst erweitert OneNote zu einem vollwertigen "Bildungsprogramm" – für Pädagogen hat Microsoft beispielsweise besondere Funktionen eingebaut, die das digitale Einsammeln von Arbeiten, sowie das Benoten derselben erleichtern. *Einrichten des OneNo-*

*te-Kursnotizbuchs*

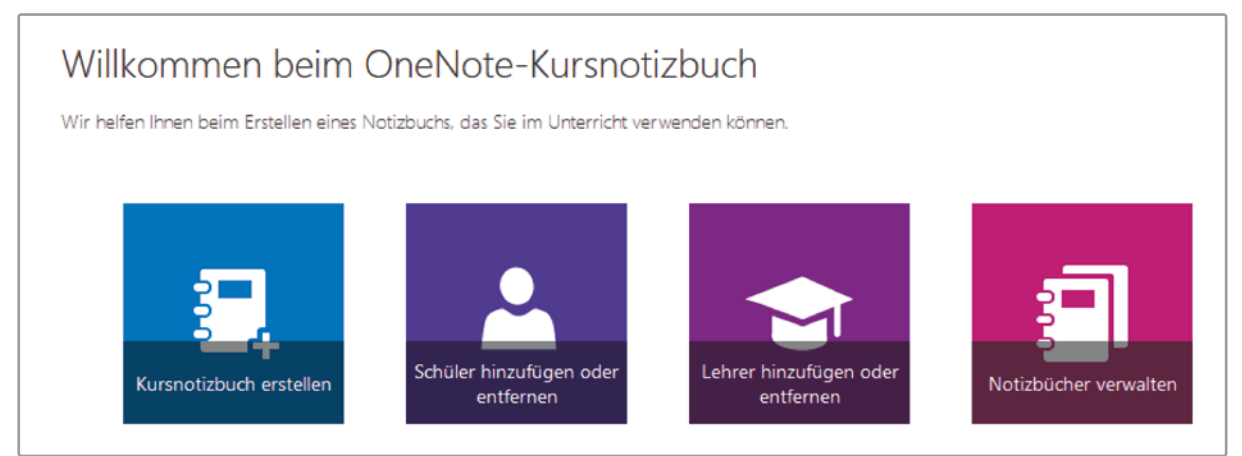

<span id="page-22-0"></span>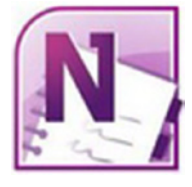

*Icon ab 2003*

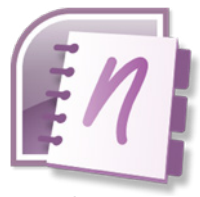

*Icon ab 2007*

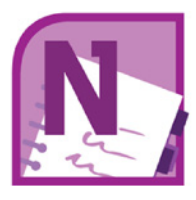

*Icon ab 2010*

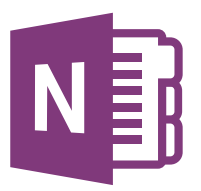

*Icon ab 2013*

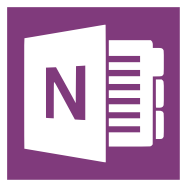

*Icon ab 2015*

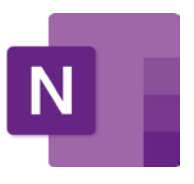

*Icon ab 2019*

Weiter ist es Lehrkräften möglich, temporär oder permanent bestimmte Funktionen von OneNote zu aktivieren und deaktivieren. Zum Beispiel kann der Lehrer während eines Tests die erweiterten Mathematik-Funktionen von One-Note deaktivieren, die sonst das automatische Lösen von Aufgaben ermöglichen würden.

Es können in den Notizbüchern auch "abgeschottete" Bereiche eingerichtet werden, die z. B. jeweils nur dem Lehrer zugänglich sind, nur bestimmten Schülern, oder allen Schülern sowie dem Lehrer gleichzeitig. So können sowohl Einzelarbeiten als auch kollaborative Arbeiten umgesetzt werden. Mehr zum kollaborativen Arbeiten finden Sie auf [Seite 91.](#page--1-2)

Aufgrund der COVID-19-Pandemie im Jahr 2020 mussten viele Schüler und Lehrer den Unterricht von zu Hause aus führen. In Verbindung mit Microsoft Teams hat sich OneNote in dieser Zeit an vielen Schulen zum Standardprogramm für den digitalen Unterricht etabliert.

#### **1.2 OneNote-Versionen**

#### **Geschichte**

OneNote wurde im November 2002 angekündigt, damals noch unter dem Codenamen "Scribbler". 2003 wurde das Programm erstmals veröffentlicht allerdings nicht als offizieller Teil der Office Suite, sondern als fast 200 € teures Standalone-Produkt.

Mit den Jahren sank der Preis und OneNote wurde offizieller Bestandteil der Microsoft-Office-Reihe und des Office-365-Pakets (welches inzwischen *Microsoft 365* heißt). OneNote ist seit 2011 für iOS, seit 2012 für Android und seit 2014 für MacOS erhältlich und inzwischen für jede der Plattformen kostenlos.

2012 hat Microsoft damit begonnen, eine alternative Windows-App auf UWP-Basis ("Universal Windows Platform") zu programmieren. Der Vorteil der UWP-Laufzeitumgebung gegenüber älteren OneNote-Versionen ist die einfache Portierbarkeit: OneNote solle so viel einfacher auf verschiedenen Plattformen nutzbar sein. Geplant war ursprünglich, dass die UWP-App mit der Zeit die Desktop-App ablösen sollte, aber sie erreichte leider nie den Funktionsumfang der letzteren. Die zeitweise eingestellten Updates für die "alte" OneNote-Version wurden nach massivem User-Aufschrei wieder aufgenommen und Microsoft entschloss sich, ab März 2020 zu Microsoft 365 sowie zur aktuellen Office-Suite wieder die ursprüngliche Desktop-App mitzuliefern.

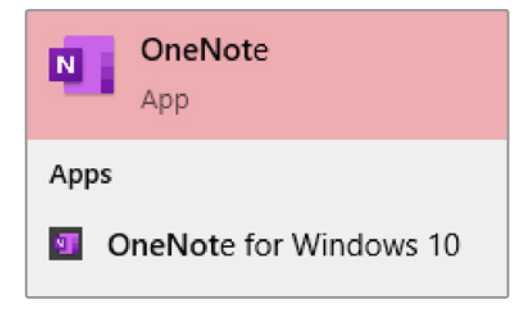

Aufgrunddessen, dass inzwischen also mehrere verschiedene Desktop-Versionen des Programms im Umlauf sind und auch aufgrund der recht undurchsichtigen Namensgebung der einzelnen Versionen, sind viele Nutzer verwirrt. Dieser Verwirrung wollen wir an dieser Stelle Abhilfe schaffen.

#### **OneNote (2016)**

Diese Version hieß früher "OneNote 2016", ist inzwischen allerdings zum Teil nur noch als "OneNote" im Umlauf. Obwohl sie deutlich älter ist, enthält sie immer noch die meisten Features und mehr Einstellungsmöglichkeiten als die neuere Windows-App – das macht sie bei vielen Nutzern nach wie vor zur beliebtesten OneNote-Inkarnation. Auch wir empfehlen ausdrücklich, diese Version zu verwenden. Der visuell größte Unterschied liegt im Aufbau: Anstatt die Abschnitt-Navigation auf der linken Seite anzuzeigen, sind die Abschnitte oben unter der Menüleiste angeordnet. Microsoft hatte zwischenzeitlich aufgehört, Updates für diese Version zu entwickeln, um sich auf die neue Windows-10-App zu konzentrieren, aber hat den Kurs inzwischen um 180° gedreht: Es gibt wieder Updates und die Funktionen der neuen Version sollen Stück für Stück mit integriert werden.

Seit März 2020 ist diese Version wieder diejenige, die mit Microsoft 365 und Office 2019 mitgeliefert wird. Sie ist auch kostenlos über die Microsoft-Website erhältlich.

#### **OneNote für Windows 10**

Das ist die "neue" Version von OneNote auf UWP-Basis und die Variante, an der sich die mobilen Versionen bisher orientieren. OneNote für Windows 10 erlaubt es nicht, Notizbücher lokal zu speichern, sondern man ist stets auf das Internet angewiesen. Benutzt man das Programm als Teil von Office 2019, fällt diese Einschränkung weg. Diese Version enthält bestimmte Features, die nur mit einem Microsoft-365-Abonnement genutzt werden können (siehe ["Exklu](#page--1-3)[sive Features für Microsoft-365-Nutzer" auf Seite 105](#page--1-3)).

OneNote für Windows 10 ist inzwischen auf allen Windows-10-Rechnern vorinstalliert, kann aber auch kostenlos über den Windows Store heruntergeladen werden (siehe [Seite 29](#page--1-4)). Einen Überblick zu dieser OneNote-Version finden Sie auf [Seite 101.](#page--1-5)

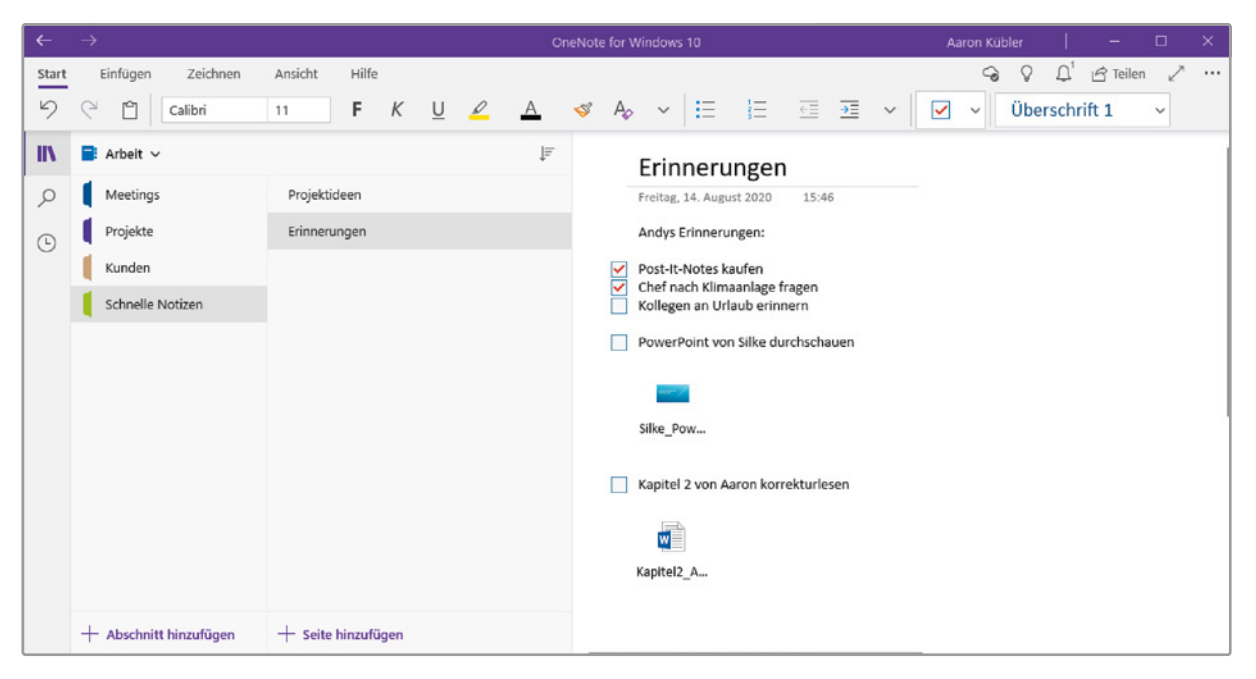

*OneNote für Windows 10*

#### **OneNote für Android**

Die OneNote-App für Android enthält alle wichtigen Funktionen der Desktop-Apps, ist an manchen Stellen natürlich aber auch etwas eingeschränkt. Dafür gibt es aber bisher exklusive Android-Features, darunter z. B. die Möglichkeit, Abschnitte via Fingerabdruck zu sperren und Widgets. Letztere sind kleine Programme, die auf dem Home-Screen platziert werden können, um jederzeit bestimmte OneNote-Funktionen nutzen zu können, ohne das Programm dafür extra öffnen zu müssen.

#### **OneNote für Mac**

Diese Version orientiert sich sehr an der Windows-10-UWP-App.

Sie ist kostenlos als Download erhältlich, doch hat für Microsoft-365-Nutzer zusätzliche Features.

#### **OneNote für andere Apple-Geräte**

OneNote gibt es natürlich nicht nur auf dem Mac, sondern auch für die anderen Apple-Gadgets: iPhone, iPad, Apple Watch – sogar auf dem iPod touch kann man schnelle Notizen verfassen.

Die iPhone-Version ähnelt in Aufbau und Funktionen der Android-App, bietet aber bisher keine nennenswerten exklusiven Features und zumindest bis jetzt auch noch keine Widgets. Interessant ist allerdings die Watch-App. Sie eignet sich aufgrund des kleinen Bildschirms in erster Linie dafür, schnell Gedanken über das Mikrofon aufzunehmen und in Text umwandeln zu lassen.

Die iPad-Version hingegen ist ein vollwertiges Mitglied der One-Note-Familie und in Verbindung mit dem Apple-Pencil besonders geeignet für handschriftliche Notizen.

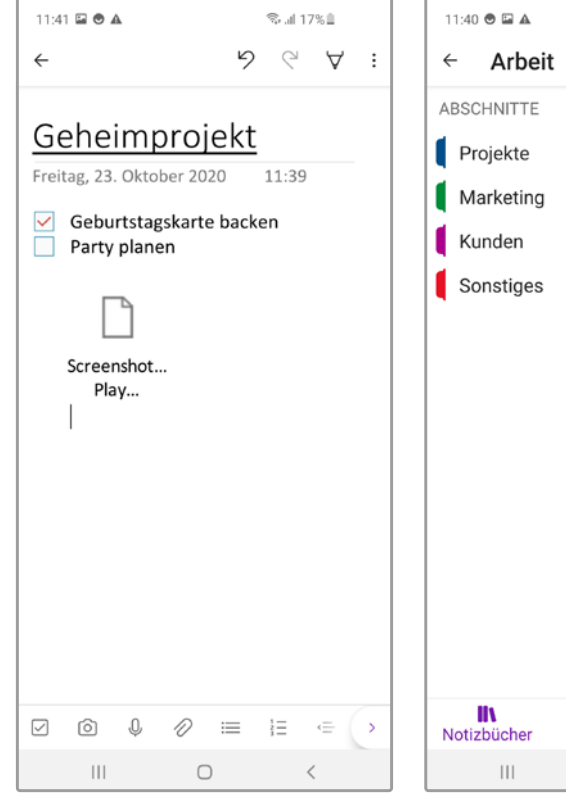

#### *Die OneNote iOS-App Die OneNote Android-App*

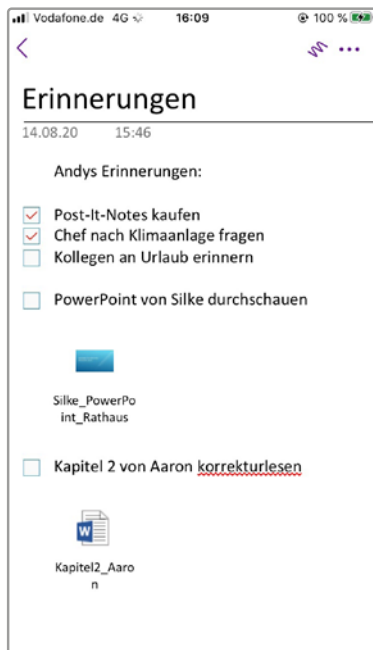

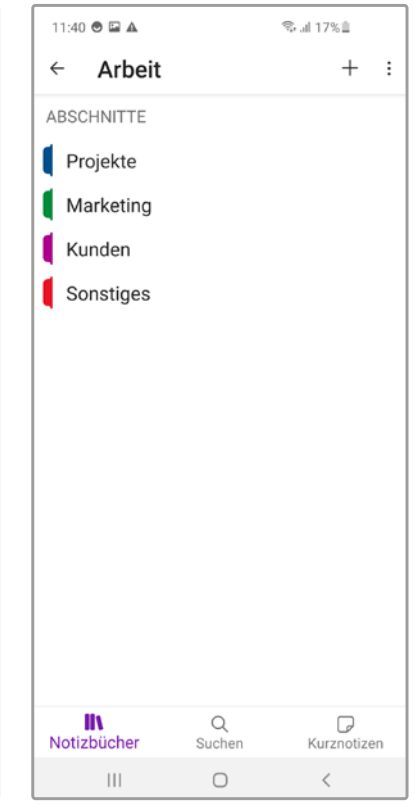

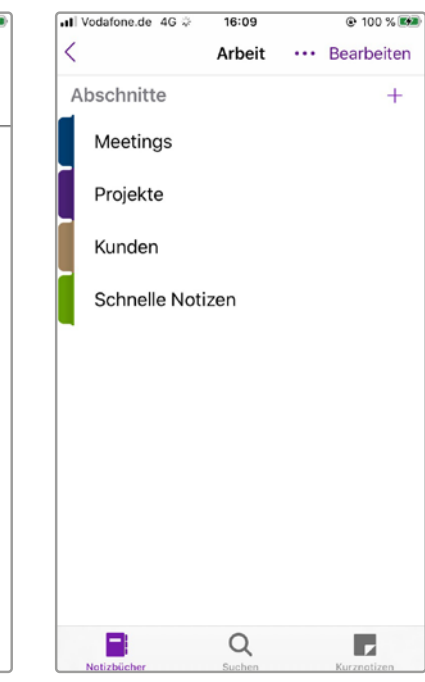

<span id="page-26-0"></span>All diese Versionen sind über den App Store herunterladbar.

#### **OneNote im Browser**

OneNote steht auch als kostenlose Web-App zur Verfügung. Diese können Sie von jedem modernen Browser aus benutzen – das ist besonders dann sinnvoll, wenn Sie auf Ihrem Rechner nicht berechtigt sind, Programme zu installieren, oder wenn Sie an einem fremden Gerät sitzen.

Die Web-Version von OneNote entspricht im Prinzip OneNote für Windows 10. Manche Features sind jedoch eingeschränkt. Beispielsweise können im Browser Video- und Audiodateien nicht direkt abgespielt werden, sondern müssen erst heruntergeladen werden.

Unter der Adresse *www.onenote.com* ist diese OneNote-Version über alle modernen Browser erreichbar.

#### **OneNote für Windows Phone**

Der Vollständigkeit halber sei an dieser Stelle noch die Windows-Phone-Variante von OneNote erwähnt. Da das Microsoft-Smartphone-Betriebssystem mit nur 0,02 % Marktanteil (Stand September 2020) allerdings keine nennenswerte Nutzerbasis hat, werden wir im Buch nicht näher auf diese Version eingehen. Wie die anderen mobilen OneNote-Apps ist die Windows-Phone-Variante allerdings sehr ähnlich zur Windows-10-UWP-App.

#### **1.3 Welche Version sollte ich nutzen?**

Wenn Sie OneNote auf dem Tablet, Smartphone oder Ihrem Mac nutzen wollen, steht Ihnen nur je eine Version zur Auswahl (die Online-Variante ausgenommen). Diese können Sie natürlich getrost verwenden.

Die Entscheidung fällt für Windows-Nutzer jedoch deutlich schwerer aus, denn dort muss man zwischen der UWP-App ("OneNote für Windows 10") und dem Desktop-Programm ("OneNote", früher "OneNote 2016") abwägen. Wir empfehlen in diesem Fall die Desktop-Version – denn sie hat den größeren Funktionsumfang. Ein paar wenige Features sind aber zumindest zu diesem Zeitpunkt noch UWP-App-exklusiv (z. B. das Zeichnen von Graphen für mathematische Funktionen). Aus diesem Grund haben wir auf unseren Rechnern beide Apps installiert, so dass wir, wenn nötig, hin und her wechseln können.

<span id="page-27-0"></span>Benutzen Sie diese exklusiven Features oft oder sind sogar auf sie angewiesen, dann ist für Sie vielleicht die UWP-App die bessere Wahl.

Wir hoffen, dass Microsoft dem "Zwei-Versionen-Problem" in den kommenden Jahren Abhilfe schafft, indem alle nützlichen Features in einer einzigen Version zusammengefasst werden (aktuell werden der Desktop-App via Updates nach und nach die Features der UWP-App hinzugefügt).

#### **1.4 Erste Schritte**

#### **Das Microsoft-Konto**

Um OneNote nutzen zu können, benötigen Sie ein Microsoft-Konto. Wenn Sie bereits andere Microsoft-Programme nutzen, dann stehen die Chancen gut, dass Sie schon eines haben. Ansonsten können Sie sich so ein Konto erstellen:

1 Navigieren Sie in einem Browser Ihrer Wahl zu *www.microsoft.de* (oder direkt zu *https://www.microsoft.com/de-de/*). Klicken Sie oben rechts auf *Anmelden* bzw. das Symbol mit der stilisierten Person.

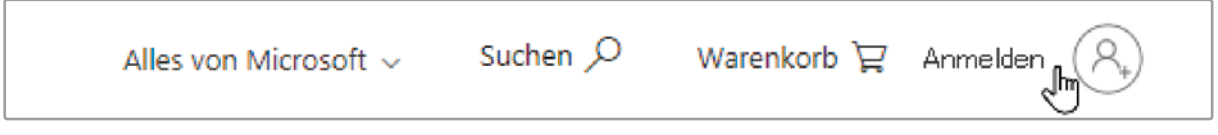

2 Klicken Sie im Fenster *Anmelden* auf *Dann erstellen Sie jetzt eins!*.

3 Um Ihr Konto zu erstellen, müssen Sie nun einige Daten angeben:

- die E-Mail-Adresse, mit der Sie das Konto verknüpfen möchten
- ein (möglichst sicheres) Passwort
- $\bullet$  Ihr Geburtsdatum und das Land, in dem Sie sich befinden
- $\bullet$  Ihr Vor- und Nachname
- 4 Sie müssen die Kontoerstellung mit einem sogenannten "Captcha" bestätigen. In der Regel müssen Sie hier Buchstaben erkennen. Dieser Schritt dient dazu, auszuschließen, dass Sie eine Maschine sind. Falls es Ihnen